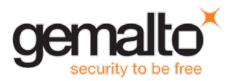

# **Gemalto Bluetooth Device Manager**

### **CUSTOMER RELEASE NOTES**

**Version:** 3.0.70 – Single-Host **Issue Date:** December 2016

Document Part Number: 007-013680-001, Revision A

#### **Contents**

| Product Description                                 | 2 |
|-----------------------------------------------------|---|
| Release Description                                 |   |
| New Features and Enhancements                       | 2 |
| Advisory Notes                                      |   |
| Supported Operating Systems                         |   |
| Supported Gemalto Bluetooth Smart Readers           |   |
| Installation and Upgrade Information                |   |
| Installation File Names and Product Version Numbers |   |
| Upgrade                                             | 3 |
| Resolved Issues                                     | 4 |
| Known Issues                                        |   |
| Product Documentation                               |   |
| Support Contacts                                    |   |

#### **Product Description**

The Gemalto Bluetooth Device Manager (GBDM) application for Windows 7, 8.1 and 10, and the Bluetooth Smart Card Reader Manager use the standard PCSC interface to communicate transparently with SafeNet Reader CT1100, SafeNet Reader K1100, Ezio Bluetooth Reader and Ezio Flex Token.

The GBDM for Window (7, 8.1 and 10) provides a PC/SC compliant way to operate with Gemalto Bluetooth smart readers. Any application using the Microsoft Windows native PC/SC layer can communicate with a smart card via the Gemalto Bluetooth reader as easily as a USB reader.

A corporate application will provide smart card logon, email signature & encryption, SSL authentication and more.

An eBanking application will provide transaction signing operations between the reader and an online eBanking server.

### **Release Description**

This release of Gemalto's Bluetooth Device Manager covers bug fixes, known limitations and enhancements.

#### **New Features and Enhancements**

The Gemalto Bluetooth Device Manager offers the following new features and enhancements:

- Support for Ezio Flex Token
- Windows 10 pairing process was simplified
- · Compliant with Microsoft Device Guard

#### **Advisory Notes**

When connecting a SafeNet CT1100 Reader or SafeNet K1100 Reader to the USB Port, you can download the Gemalto USB driver for Windows 7 / 8.1 (32-bit and 64-bit) by clicking the link below:

http://support.gemalto.com/index.php?id=pc\_usb\_tr\_and\_pc\_twin#.VmbtIU3rv4Ywindows\_english

### **Supported Operating Systems**

The Gemalto Bluetooth Device Manager is designed to be used on the following Windows operating systems:

- Windows 7 SP1 (32-bit, 64-bit)
- Windows 8.1 (32-bit, 64-bit)
- Windows 10 (32-bit, 64-bit)

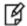

**NOTE:** Windows 7 and 8.1 must be used with a Bluegiga dongle.

### **Supported Gemalto Bluetooth Smart Readers**

The Gemalto Bluetooth Device Manager operates with the following readers:

- SafeNet Reader CT1100 (Smart Card Badge Holder)
- SafeNet Reader K1100 (Smart Card Token)
- Ezio Bluetooth Reader
- Ezio Flex Token

### **Installation and Upgrade Information**

#### **Installation File Names and Product Version Numbers**

The installation package can be accessed from the following link: <a href="http://support.gemalto.com/index.php?id=download\_driver\_bluetooth\_reader">http://support.gemalto.com/index.php?id=download\_driver\_bluetooth\_reader</a>

| Operating System Installation File Name                                                                                     |                                                                                                    | Product Version<br>Number |  |
|----------------------------------------------------------------------------------------------------|----------------------------------------------------------------------------------------------------|---------------------------|--|
| Windows 7 and 8.1                                                                                                    | Gemalto_Bluetooth_Device_Manager_Win7_Win8_3.0.70.msi (This installation can be used on Windows 10 with a dongle) | 3.0.70                    |  |
| Windows 10 Gemalto_Bluetooth_Device_Manager_Win10_3.0.70.msi (This installation is to be used with a built-in Bluetooth LE) |                                                                                                    | 3.0.70                    |  |

#### **Upgrade**

For Windows, it is recommended that a full installation is performed instead of upgrading to V3.0.70.

## **Resolved Issues**

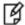

**NOTE:** If the Operating System is not mentioned in the synopsis column below, the issue is related to Windows.

| Issue      | Synopsis                                                                                                    |  |
|------------|----------------------------------------------------------------------------------------------------|--|
| BLESDK-358 | When working with IDGo 800, the automatic power off feature required the PIN code to be entered too many times.                                                                                                    |  |
| BLESDK-250 | If an incorrect 6 digit pairing code (taken from the Ezio Bluetooth Reader) was entered into the GBDM application on Windows 10, the GBDM did not prompt you with an error message and the reader appeared as paired, even though there was no communication between the reader and the GBDM. |  |

#### **Known Issues**

| Issue      | Synopsis                                                                                                    |  |  |
|------------|----------------------------------------------------------------------------------------------------|--|--|
| BLESDK-488 | Summary: Changing from one card to another while the desktop is in hibernate mode, may cause the device not to work when returning from hibernate mode.  Workaround: Reboot your PC.                                                                                                    |  |  |
| BLESDK-480 | Summary: The following error message may appear after pairing an Ezio Flex Token for the first time: "The Device timed out. Please click on the left arrow and run the pairing process again". This message must be ignored, as it is not accurate and does not reflect the real status of the reader.  Workaround: None. |  |  |
| BLESDK-479 | Summary: The reader sometimes appears available and ready to connect on the GBDM when in fact it is powered off. Clicking on the arrow to refresh the GBDM screen does not work.  Workaround: None.                                                                                                    |  |  |
| BLESDK-477 | Summary: Too much card movement (connecting and disconnecting) causes the system to receive a mute card event.  Workaround: Turn the reader off and then on again.                                                                                                    |  |  |
| BLESDK-329 | Summary: When installing the GBDM via the Group Policy Editor (GPO), it is not possible to pair the reader.  Workaround: Restart the BCCIDService or restart the computer.                                                                                                    |  |  |
| BLESDK-246 | Summary: On some occasions, after pairing a reader (SafeNet Reader CT1100, SafeNet Reader K1100, or Ezio Bluetooth Reader) with the GBDM (on Windows 7 or 8.1), the reader is not listed as paired in the GBDM after the Bluegiga dongle is disconnected and then reconnected.                                            |  |  |
|            | Workaround: Perform either one of the following:                                                                                                    |  |  |
|            | Disconnect the Bluegiga dongle and connect it to a different port.                                                                                                    |  |  |
|            | 2. Uninstall and then re-install GBDM.                                                                                                    |  |  |

| Issue                   | Synopsis                                                                                                    |  |  |
|-------------------------|----------------------------------------------------------------------------------------------------|--|--|
| BLESDK-243              | <b>Summary:</b> If the Bluegiga Bluetooth Low Energy dongle is connected before installing the Gemalto Bluetooth Device Manager (GBDM), the GBDM installation fails.                                    |  |  |
|                         | <b>Workaround:</b> Ensure that the Bluegiga Bluetooth Low Energy dongle is disconnected when installing GBDM.                                                                                           |  |  |
| BLESDK-211              | <b>Summary:</b> When entering sleep or hibernate mode on certain DELL laptops with Windows 7 and 8.1, and with DELL ControlVault solution software (fingerprint), causes the PC to crash (blue screen). |  |  |
|                         | Workaround: Perform either one of the following:                                                                                                    |  |  |
|                         | Install ControlVault driver and firmware on your DELL laptop by clicking the link below:                                                                                                    |  |  |
|                         | ftp://ftp.dell.com/Manuals/all-<br>products/esuprt_software/esuprt_endpoint_security_soln/dell-data-<br>protection-encryption_User%27s%20Guide17_en-us.pdf                                              |  |  |
|                         | OR:                                                                                                    |  |  |
|                         | Go to: PC Bios>Settings>Power Management>USB Wake Support and select Enable USB Wake Support.                                                                                                    |  |  |
| BLESDK-114              | <b>Summary:</b> When 'User A' pairs the BLE Reader and then switches to 'User B' the BCCID service stops functioning.                                                                                   |  |  |
|                         | <b>Workaround:</b> Restart the operating system or kill 'User A' from the BCCID process.                                                                                                    |  |  |
| BLESDK-112<br>BLESDK-80 | <b>Summary:</b> Working on operating systems that have not been updated with the latest Microsoft updates, causes the Bccid service, COM ports and dongle to dysfunction.                               |  |  |
|                         | <b>Workaround:</b> Ensure that you update your operating system with the latest Microsoft updates.                                                                                                    |  |  |

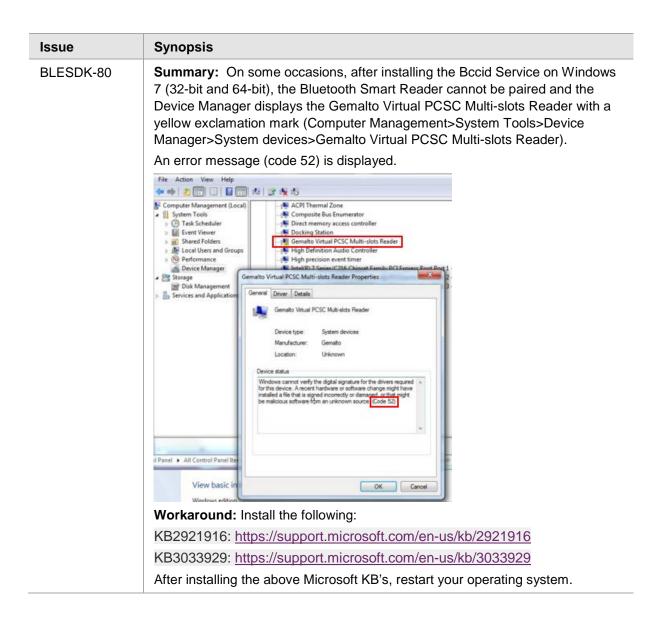

#### **Product Documentation**

The following product documentation is associated with this release:

• 007-013679-001 \_Gemalto\_Bluetooth\_Device\_Manager\_V3.0.X\_Single-Host\_Integration\_Guide\_Revision A We have attempted to make these documents complete, accurate, and useful, but we cannot guarantee them to be perfect. When we discover errors or omissions, or they are brought to our attention, we endeavor to correct them in succeeding releases of the product.

#### **Support Contacts**

If you encounter a problem while installing, registering, or operating this product, please make sure that you have read the documentation. If you cannot resolve the issue, contact your supplier or Gemalto Customer Support. Gemalto Customer Support operates 24 hours a day, 7 days a week. Your level of access to this service is governed by the support plan arrangements made between Gemalto and your organization. Please consult this support plan for further information about your entitlements, including the hours when telephone support is available to you.

| Contact Method                       | Contact Information                                                                                                    |                |
|--------------------------------------|----------------------------------------------------------------------------------------------------|----------------|
| Address                              | Gemalto 4690 Millennium Drive Belcamp, Maryland 21017, USA                                                                                                    |                |
| Phone                                | US                                                                                                    | 1-800-545-6608 |
|                                      | International                                                                                                    | 1-410-931-7520 |
| Technical Support<br>Customer Portal | https://serviceportal.safenet-inc.com  Existing customers with a Technical Support Customer Portal account can log in to manage incidents, get the latest software upgrades, and access the Gemalto Knowledge Base. |                |